# **The Generic Word Processor A word-processing system for all your needs.**

*Yau'll be amazed by this product's versatility.* 

Congratulations on your purchase of the GWP Inc. Generic Word-Processor System. We are sure that you will find this word processor to be one of the most flexible and convenient on the market, as it combines high unit reliability with low operating costs and ease of maintenance.

Before implementing the system, carefully study figure 1 to familiarize yourself with the main features of the GWP word-processing unit.

#### Initialization

The word-processing units supplied with your GWP are factory-fresh and

Editor's Note: *Once in a while we come across a product that's* so *'useful we feel compelled to bring it to our readers' attention. The Generic Word Processor System (GWP)* is *such a product, incorporating the essentials of a word processor in a sublimely* sim*ple form.* 

*With the manufacturer's permission, we are reprinting the documentation for this product. After working with the GWP for several weeks, we 're delighted by the feeling of total control that the system gives us and are certain you will be too. No more accidentally erased files, no damaged disks, no hardware problems .* .. SJW.

Philip Schrodt Department of Political Science Northwestern University Evanston, IL 60201

uninitialized. Before they can be used, they must be initialized using the GWP initialization unit (see figure 2). Because of the importance of this unit, we designed it with a distinctive shape so that it will not be misplaced among the voluminous vital papers on your desk.

To initialize a word-processing unit, carefully place the character insertion subunit into the left side of the initialization unit and rotate the word-processing unit approximately 2000 degrees clockwise while exerting moderate pressure on the word-processing unit in the direction of the initializer. Check for successful initialization by attempting a character insertion. If the insertion fails, repeat the initialization procedure. The word-processing unit will have to be reinitialized periodically; do this whenever necessary. *(Warning:* do not attempt to initialize the wordprocessing unit past its character deletion subunit. Doing so may damage both the word processor and the initializer.)

#### Operating the Word Processor

The GWP can perform all the basic functions featured in word processors that cost thousands of dollars more. Furthermore, because the GWP does not require electricity, it can operate during power blackouts, electrical storms, and nuclear attacks. By conserving precious energy resources, it helps free our beloved country from the maniacal clutches of OPEC.

Basic functions of the word processor are listed below:

Inserting text: Use the characterinsertion subunit to write in the words you wish to insert, applying moderate downward pressure to the unit. Be sure to write clearly so that the typist can follow what you have written.

Deleting text: With moderate downward pressure, rub the character-deletion subunit across the text to be deleted. Repeat this procedure several times. *The* text will gradually disappear, whereupon you will be able to insert new text.

Underlining: Using the characterinsertion subunit, place the unit slightly below and to the left of the first character you wish to underline. Move the unit to the right until you reach the last character to be underlined.

Bold face: Repeat the text-insertion procedure twice, pressing downward with greater pressure than you would normally apply.

Move to beginning of text: With the text you are working on in hand,

CHARACTER DELETION **SUBUNIT** CHARACTER INSERTION

Figure 1: *The GWP System word-processing unit* is *composed of the character-insertion subunit (at right) and the character-deletion subunit (at left).* 

**SUBUNIT** 

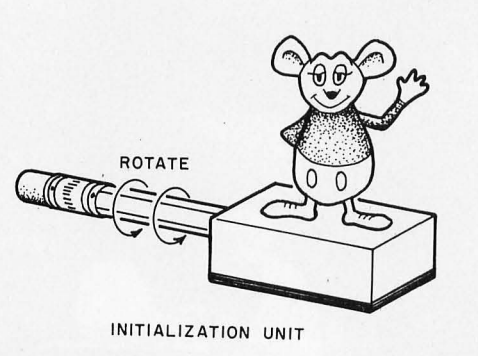

Figure 2: *The word-processing initialization unit, which should be operated over a wastebasket.* 

C PASTE NON-TOXIC AGES G-Ie

Figure 3: *The block text extraction and replacement units, commonly run in unison.* 

SANSKRIT

AMHARIC

#### HIEROGLYPHICS

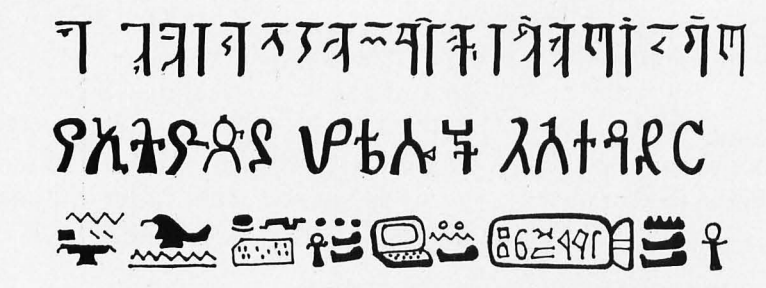

Figure 4: *Sample type fonts illustrating the wide variety available with the GWP System. The manufacturer claims that if a language can be written, the GWP System can be adapted to it.* 

move the unit to the beginning of the text.

Move to end of text: Take the text you are working on and move the unit to the end of the text.

Moving blocks of text: Block moves require use of the block text extraction unit and the block text replacement unit pictured in figure 3. By means of the block text extractor unit, sever the paper immediately above and below the text you wish to move. Instructions for operating the extractor unit are etched on the side of the unit in Korean. If you still have difficulty operating the unit, call our service department for consulting help at our introductory fee of \$50 per hour, or ask any 5-year-old child.

After separating the text to be moved, open the lid of the block text replacement unit and, grasping the plock text replacement medium application unit, spread the block text replacement medium on the back of the text. Move the text to the new location and affix it to another sheet of paper with gentle but firm pressure. In a few minutes, your text will be permanently affixed in the new location.

#### Other Features

Page numbering: After writing your entire text, inscribe a 1 on the first page, a 2 on the second page, etc. When you finish, all of the pages will be numbered.

Centering: Determine where the center of the page is by looking at it. The center is usually near the middle of the page. Place the text to be centered evenly on each side of the center. It is now centered.

Special fonts: The GWP System is extremely versatile and easily adaptable to specialized type fonts such as Sanskrit, Amharic, and hieroglyphics (see figure 4). You will find these fonts valuable in business correspondence, particularly if you are in frequent contact with Vedic gurus, Egyptologists, or Ethiopian Airlines.

Saving files: Put the work you have finished in a safe place, one where nobody will find it or spill coffee on it. If it is not disturbed, it will be there when you return.

Deleting files: Take any files you no longer need and deposit them in the wastebasket. They probably will be gone in the morning. In most offices, this can also be accomplished by leaving the files in the open, forgetting to remove them from the copying machine, or writing CON-FIDENTIAL on the file in bold letters.

Appending files: Place the first file on top of the second file. Treat the two files as though they were one file.

Justification:Most word processors have little justification. This word processor has no justification at all, as it does not even lend prestige to the office where it is used, which is the justification for most word processors.

#### Printing Files

A printer for the GWP must be purchased separately. For convenience of operation, we recommend an ordinary typewriter and a typist. Give the text to the typist and tell him or her to type it. Printing speed can be improved by increasing the wages of the typist, threatening to withhold the wages of the typist, kidnapping pets, plants, or children of the typist, instigating intimidating tactics, and other conventional office-personnel management techniques. Printing speed can be decreased by asking to see the text, making continual changes in the text, asking the typist to answer the phone, decreasing the typist's wages, and installing a conventional electronic word processor. You will soon learn to adjust the printing speed to the optimal level for your particular needs.

Copyright © 1981, Generic Word Processing Inc., Skokie, IL 60076

*(WARNING:This system and accompanying documentation are fully protected under the provisions of the Galactic Copyright Convention, ser. B, Rigal system, Code* 56- *\*ADF6 45932030: f. Duplication* is *strictly prohibited without the permission of copyright owner. Violators will be prosecuted to the fullest extent of the law or devoured at the discretion of the copyright owner or such agents as the copyright owner may choose to designate.) •* 

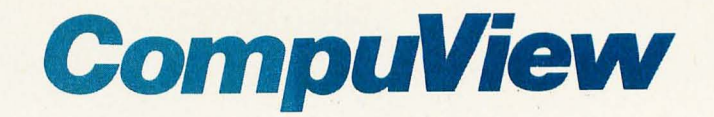

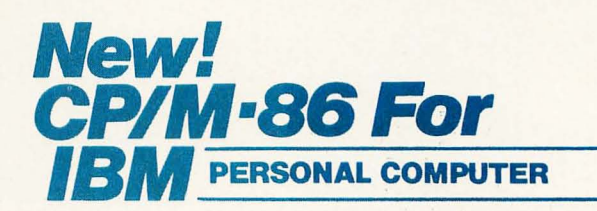

The first available implementation of CP/M-86 for the IBM Personal Computer has the features needed to run the full range of CP/M-86 application programs. Included are serial and parallel printer support, a 'smart' screen driver which can emulate most popular CRT terminals, and double density 193K/drive disk capacity. The Tecmar, Inc. Winchester hard disk & other peripherals are also supported.

Innovative features include built in horizontal scrolling and screen line editing which lets the user extensively edit or re-enter any line on the screen for CP/M and application programs. Besides editing the line being typed in, the cursor may be moved to any line on the screen, and the line edited by overtyping or inserting and deleting characters. Typing the 'Return' key will then send the line, as it appears on the screen, to CP/M. While common on mainframe systems, this screen line editing is new to CP/M and greatly reduces the amount of retyping necessary due to mistyped or repeated commands.

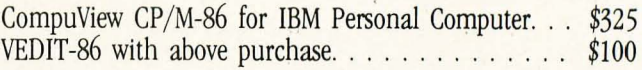

## 8086 Software

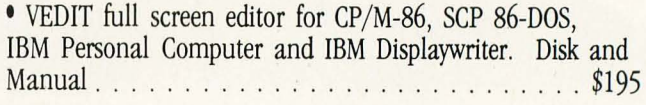

• CP/M-86 BIOS for popular S-100 disk controllers and SCP 8086 computer. Source Code. . . . . . . . . . . . \$90

### V-COM Disassembler

Finally a Z-80 disassembler for CP/M which produces easy to read code, a cross reference table and handles INTEL and ZILOG mnemonics. V-COM is exceptionally fast and produces an .ASM file directly from a .COM file. . V-COM can accept two user created information files. One contains assignments of labels to 8 and 16 bit values; the The resulting .ASM file will then contain labels and proper storage allocation for tables and strings. Each information file may contain nested 'INCLUDE' to other files. Each package includes a 30 page manual, sample program files and variations of V-COM compatible with the TDL, MAC and two types of ZILOG assemblers. . . . . . . . . . . . \$80